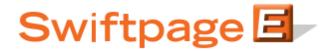

## **Quick Start Guide to:**

## Linking Text to the Web in the Advanced Template Editor

Linking text to a website is a simple process. It can be used to direct email recipients to certain places such as your website or product information.

- In the Advanced Editor, type in the text that you wish to hyperlink. Then highlight it and click the chain-link icon in the tool bar:

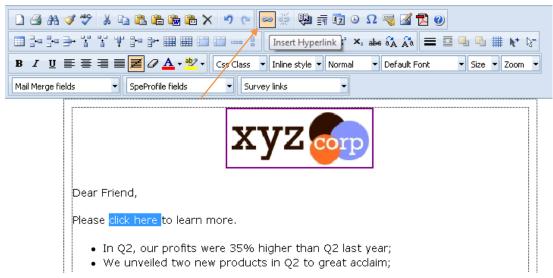

- A pop-up window will appear. Select the drop-down menu next to Type: and change it to http://. Type in your URL and click OK.

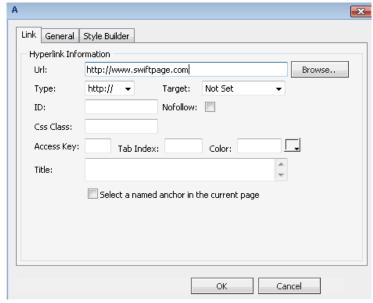

| - | You can test this hyperlink by Previewing the template or sending yourself a test. |  |
|---|------------------------------------------------------------------------------------|--|
|   |                                                                                    |  |
|   |                                                                                    |  |
|   |                                                                                    |  |
|   |                                                                                    |  |
|   |                                                                                    |  |
|   |                                                                                    |  |
|   |                                                                                    |  |
|   |                                                                                    |  |
|   |                                                                                    |  |
|   |                                                                                    |  |
|   |                                                                                    |  |
|   |                                                                                    |  |
|   |                                                                                    |  |
|   |                                                                                    |  |
|   |                                                                                    |  |
|   |                                                                                    |  |
|   |                                                                                    |  |
|   |                                                                                    |  |
|   |                                                                                    |  |
|   |                                                                                    |  |
|   |                                                                                    |  |
|   |                                                                                    |  |
|   |                                                                                    |  |
|   |                                                                                    |  |
|   |                                                                                    |  |
|   |                                                                                    |  |
|   |                                                                                    |  |
|   |                                                                                    |  |
|   |                                                                                    |  |
|   |                                                                                    |  |
|   |                                                                                    |  |